## **MULTIPLE CHOICE**

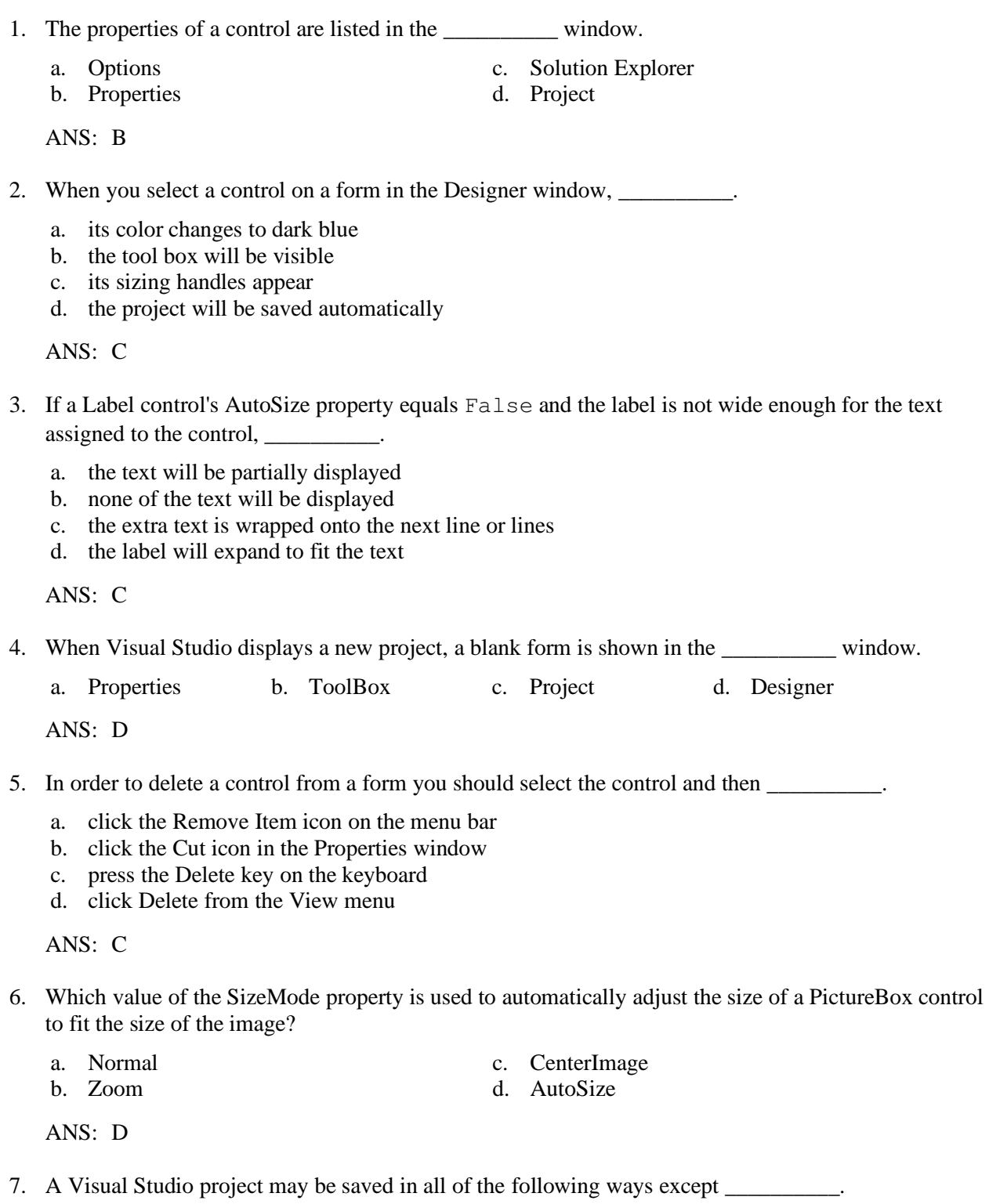

- a. clicking File on the Visual Studio menu bar and then clicking Save All
- b. pressing Ctrl+Shift+S on the keyboard

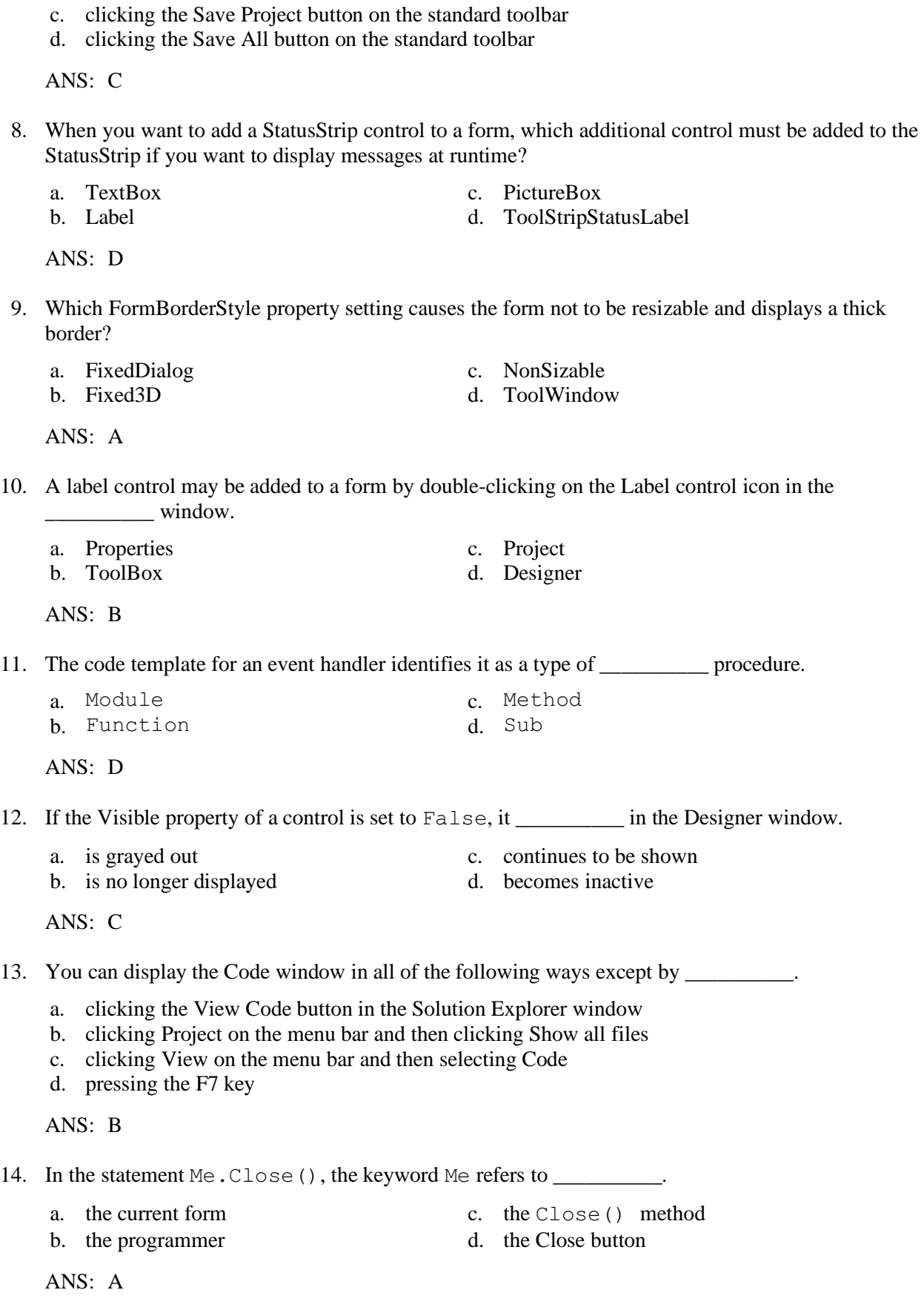

15. The \_\_\_\_\_\_\_\_\_\_ property can prevent the user from resizing an application's form at runtime.

- 
- b. ShowInTaskBar d. FormBorderStyle
- a. WindowState c. MinMaxSize
	-

ANS: D

- 16. The form's \_\_\_\_\_\_\_\_\_\_ property can be set to True or False, depending on whether or not you want the minimize button to appear.
	-
	- b. ShowMinimizeButton d. FormBorderStyle
	- a. MinimizeBox c. HideButtonMinimize
		-

ANS: A

- 17. To lock all the controls on a form during design time, \_\_\_\_\_\_\_\_\_\_.
	- a. left-click an empty spot on the form and then click Locked in the properties window
	- b. right-click an empty spot on the form and then select the Lock Controls option from the pop-up menu
	- c. click Window on the Menu Bar and then click Lock Controls
	- d. right-click the form and then click the lock controls icon on the toolbar

ANS: B

- 18. A Label control's \_\_\_\_\_\_\_\_\_\_ property allows a label to change size to fit the text in its text property.
	- a. Autosize c. TextAlign
	- b. Size d. Grow
- -

ANS: A

- 19. Syntax errors \_\_\_\_\_\_\_\_\_\_.
	- a. result from an attempt to perform an operation that cannot execute
	- b. are not programmer errors
	- c. are errors found when an application is running
	- d. are errors such as misspelled keywords or incorrect use of operators

ANS: D

- 20. Which of the following is *not* a way to run an application?
	- a. Click the Start Debugging button on the toolbar.
	- b. Press Ctrl+F4.
	- c. Press the F5 key.
	- d. Click Debug on the menu bar and then click Start Debugging.

ANS: B

- 21. IntelliSense is a feature of Visual Studio that \_\_\_\_\_\_\_\_\_\_.
	- a. provides hints about the input data requested from the user
	- b. provides automatic code completion as you write programming statements
	- c. allows the user to easily modify properties for a control in design mode
	- d. is a feature that will help the programmer use accepted naming conventions

ANS: B

- 22. When you select an item in Visual Studio and press the F1 key, you get \_\_\_\_\_\_\_\_\_\_.
	-

a. the properties window c. context-sensitive help

b. the Solution Explorer window d. a tool-tip for the item ANS: C 23. Code that executes when the user clicks a button at runtime is known as  $\qquad \qquad$ a. a property c. an event handler b. a control d. a keyword ANS: C 24. The value of a control's property may be changed while the application is running by a. using an assignment statement c. using the Toolbox window b. using the Properties window d. all of the above ANS: A 25. The \_\_\_\_\_\_\_\_\_\_ property appears in parentheses so it will appear at the top of the alphabetical Property list. a. Name c. Visible b. Text d. any of the above ANS: A 26. Which of the following is *not* a valid value for the FormBorderStyle property? a. Fixed3D<br> **b.** Sizable<br> **b.** Sizable<br> **d.** FixedDouble d. FixedDouble

ANS: D

- 27. Which of the following statements is(are) correct?
	- a. A Visual Studio project is a container that holds a solution.
	- b. A Visual Studio project may have multiple solutions.
	- c. A Visual Studio project must belong to a solution.
	- d. Both (a) and (b) are correct.

ANS: C

- 28. Assume you have a Button control named btnDisplayList. What is the default name for an event procedure that will be executed when the user clicks on the control?
	- a. Click btnDisplayList
	- b. btnDisplayList Click
	- c. btnDisplayList ClickEvent
	- d. btnDisplayList ClickButton

ANS: B

- 29. Programmers should use comments (i.e., remarks) to \_\_\_\_\_\_\_\_\_\_.
	- a. explain what the code does
	- b. save time when the program must be modified
	- c. save time when you have to debug the program
	- d. all of these

ANS: D

- 30. How do you make a Label control's text display in boldface?
	- a. Select Font from the View menu and then select the label.
	- b. Select the Label in the designer and then click the ellipses next to Font in the Solution Explorer window.
	- c. Select the Label in the designer and click the ellipses button next to Font in the Properties window.
	- d. Select the Label control and set the BoldText property to True in the Properties window.

ANS: C

- 31. Which property determines the characters that appear in the title bar of Form1?
	- a. Form1.Name c. Form1.Caption<br>
	b. Form1.Text d. Form1.Title d. Form1.Title
	-

ANS: B

32. What will the following section of code do when the user clicks the btnExit button?

```
Private Sub btnExit_Click(ByVal sender As System.Object, _
  ByVal e as System.EventArgs) Handles btnExit.Click
  Me.Close()
End Sub
```
- a. It shuts down the computer.  $\qquad \qquad c.$  It closes the current form.
	-
- b. It logs off the current user. d. It does all of the above.

ANS: C

- 33. Which of the following displays a message box with the text Hello World?
	- a. MessageBox.Show("Hello World")
	- b. MessageBox.Display("Hello World")
	- c. MessageBox.Text("Hello World")
	- d. MessageBox.Send("Hello World")

 $34.$ 

 $\overline{a}$ 

ANS: Contract and Contract and Contract and Contract and Contract and Contract and Contract and

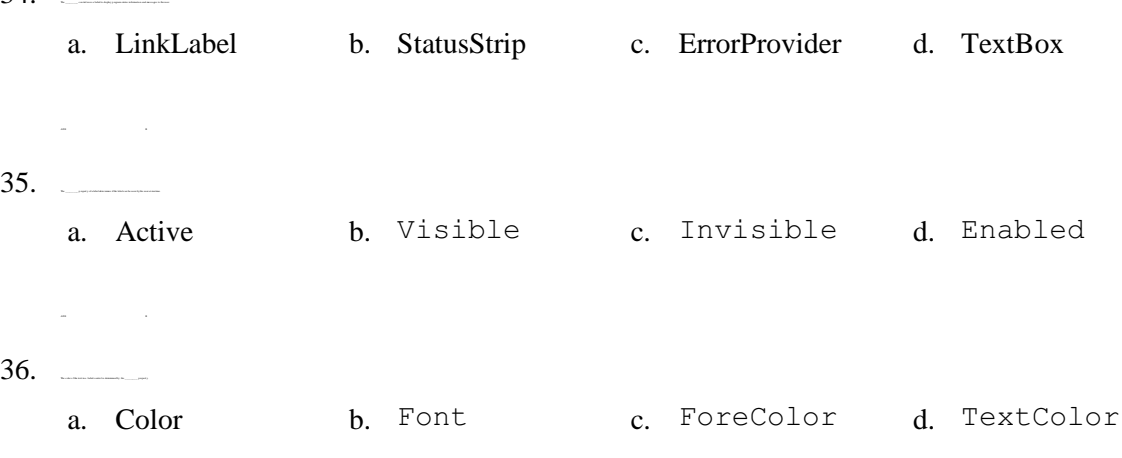